# **PLEASE UPLOAD A COPY OF YOUR CAMPER'S COVID-19 VACCINATION CARD**

# **HOW TO UPLOAD:**

STEP<sub>1</sub>

# **Log in to your [Ultracamp](https://www.ultracamp.com/publicAccounts/publicAccountDetail.aspx) account**

STEP<sub>2</sub>

# **Click on menu icon in top left corner**

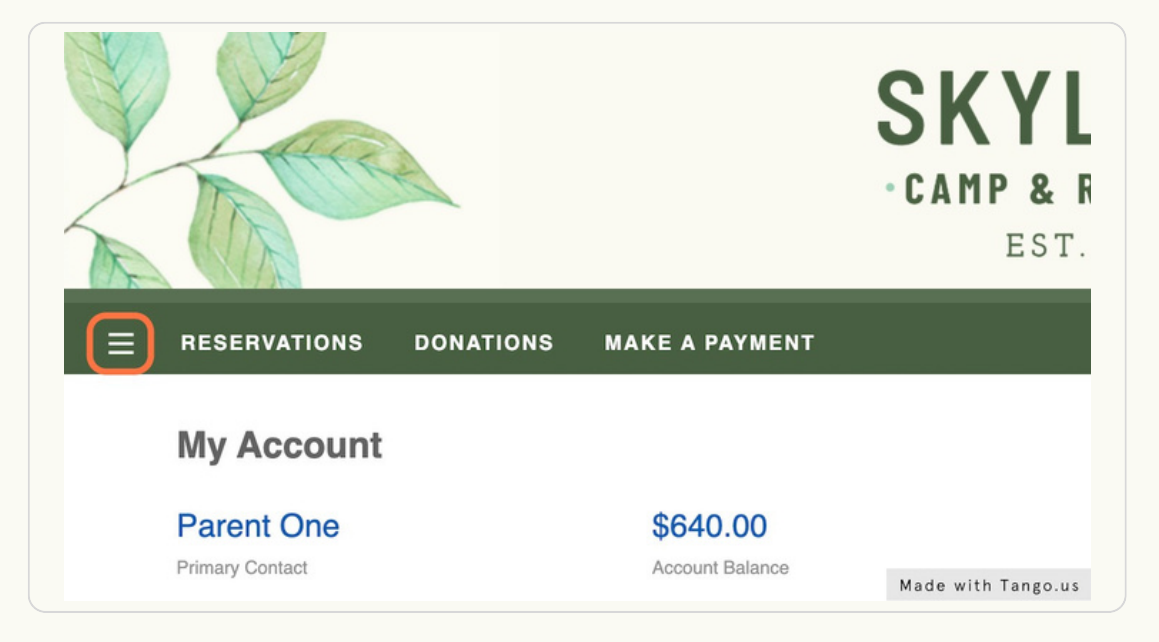

STEP 3

# **Click on DOCUMENT CENTER**

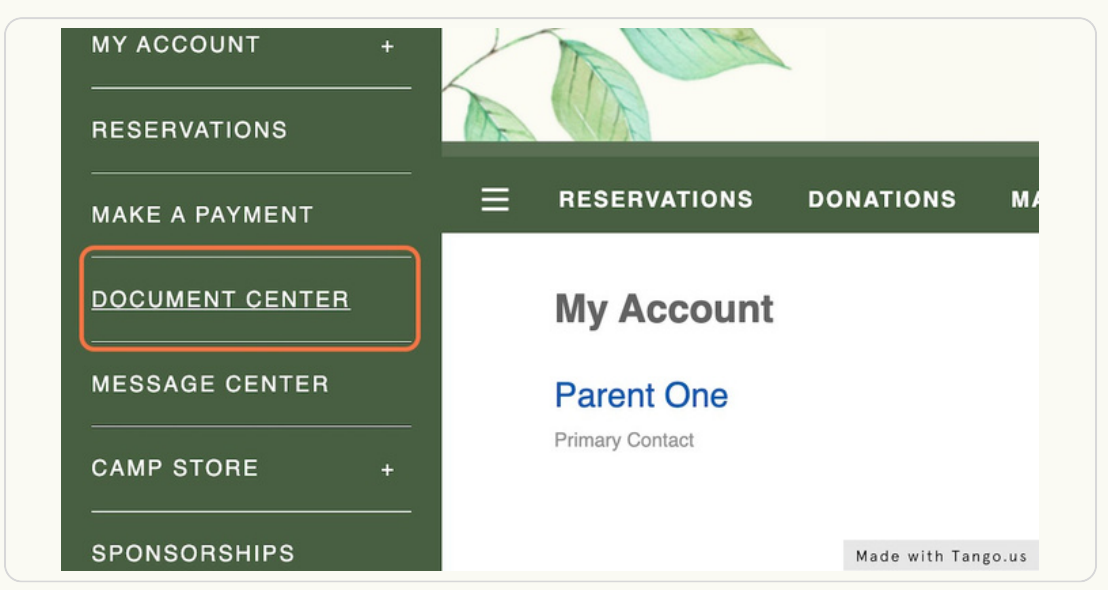

#### **Click on UPLOAD [DOCUMENT](https://www.ultracamp.com/info/documentcenter.aspx?idCamp=508&campcode=scn&lang=en-Us)**

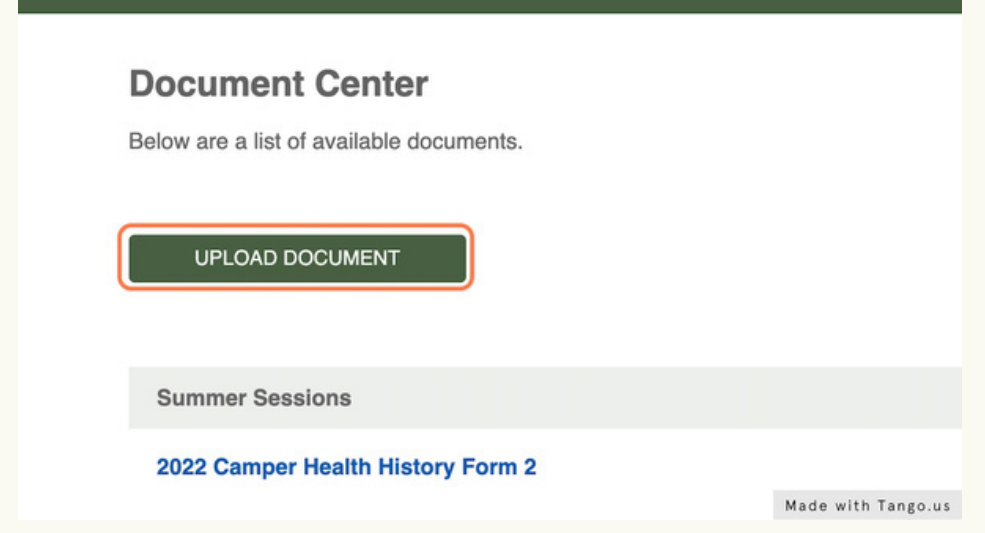

STEP 5

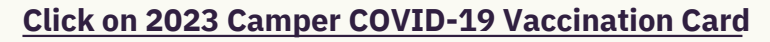

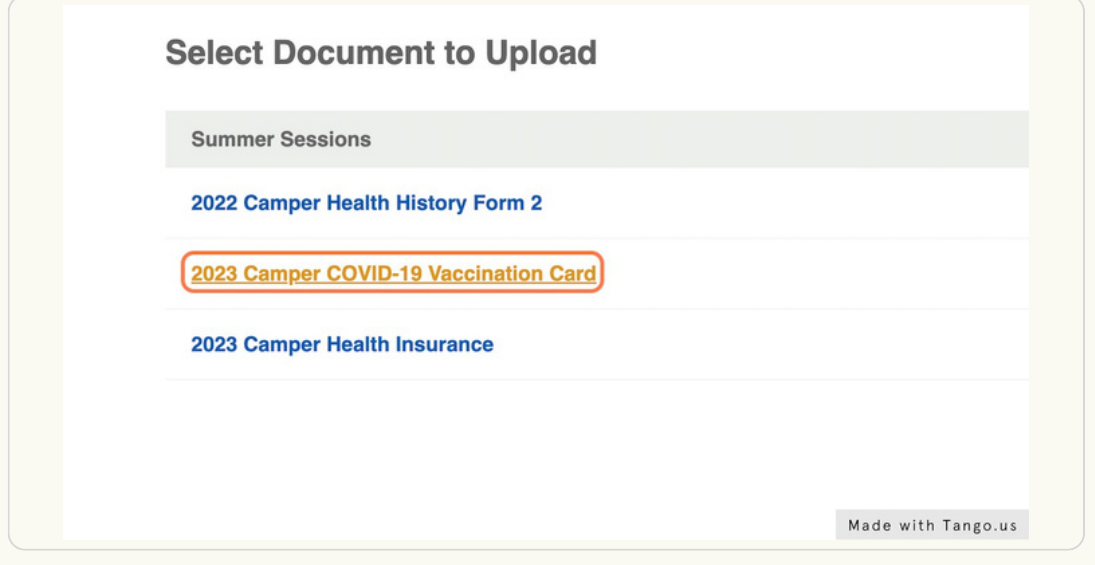

STEP 6

# **Select your [camper's](https://www.ultracamp.com/info/uploaddocument.aspx?idCamp=508&campcode=scn&lang=en-Us&iddocument=30194) name**

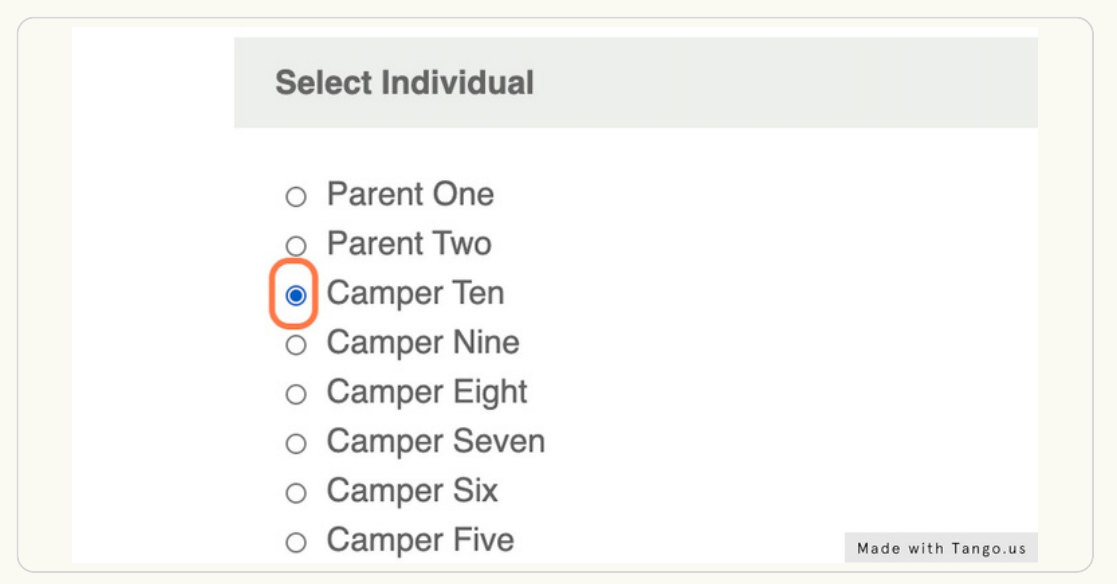

#### STEP 7

# **Click BROWSE and select your camper's vaccination records from your computer**

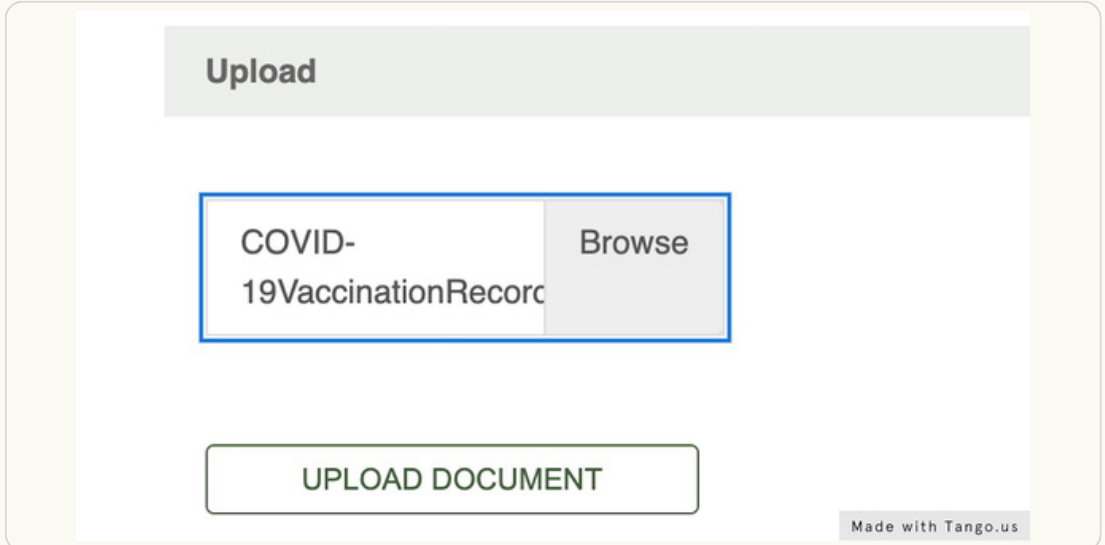

#### STEP 8

# **Click on UPLOAD DOCUMENT**

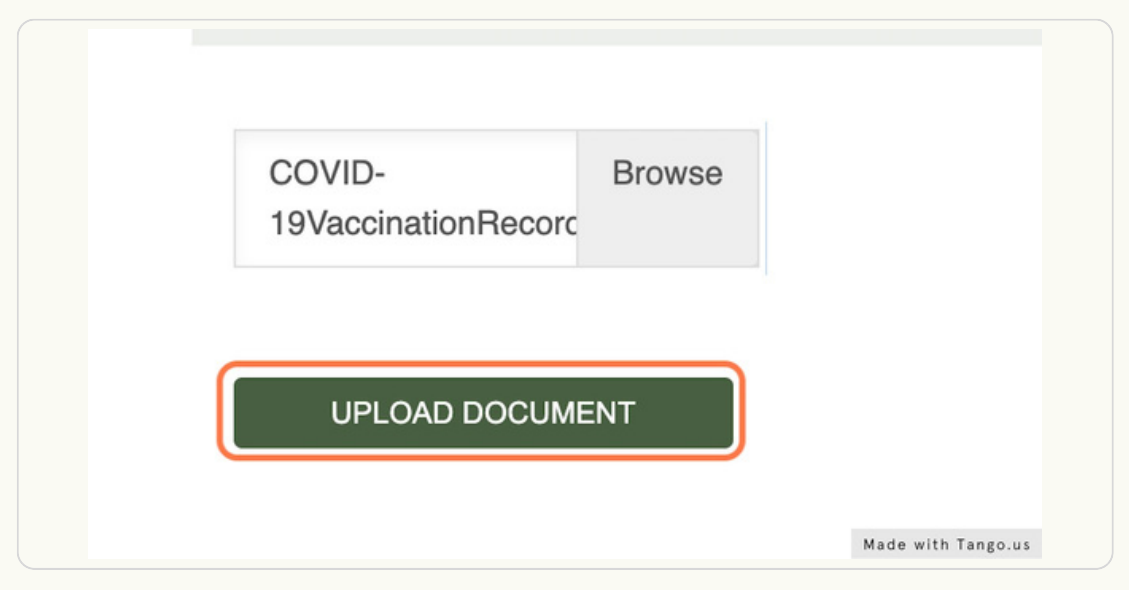

#### STEP 9

# **You will receive a message confirming that the action was completed [successfully](https://www.ultracamp.com/info/documentcenter.aspx?idCamp=508&campcode=scn&lang=en-Us&confirm=true)**

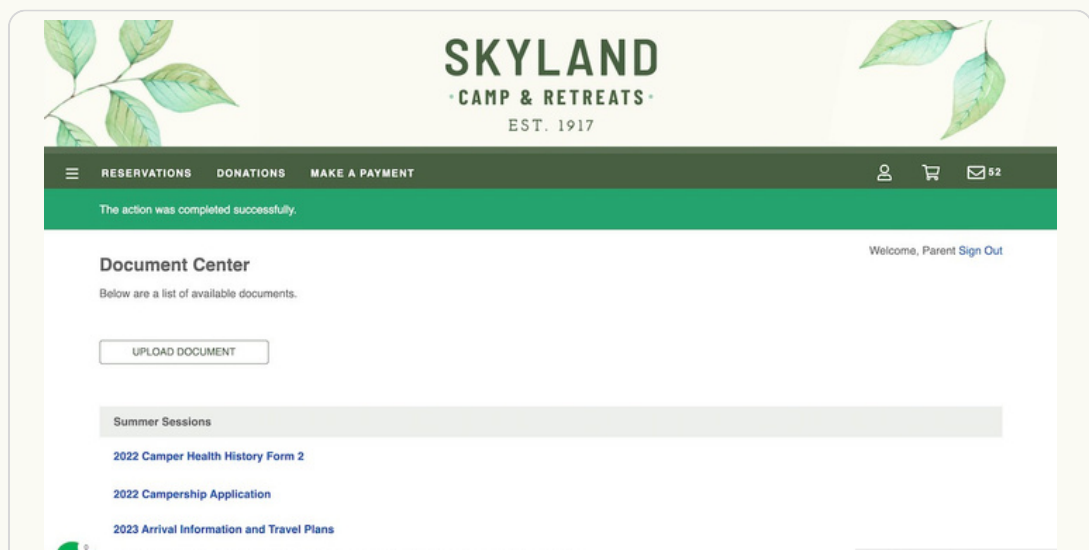